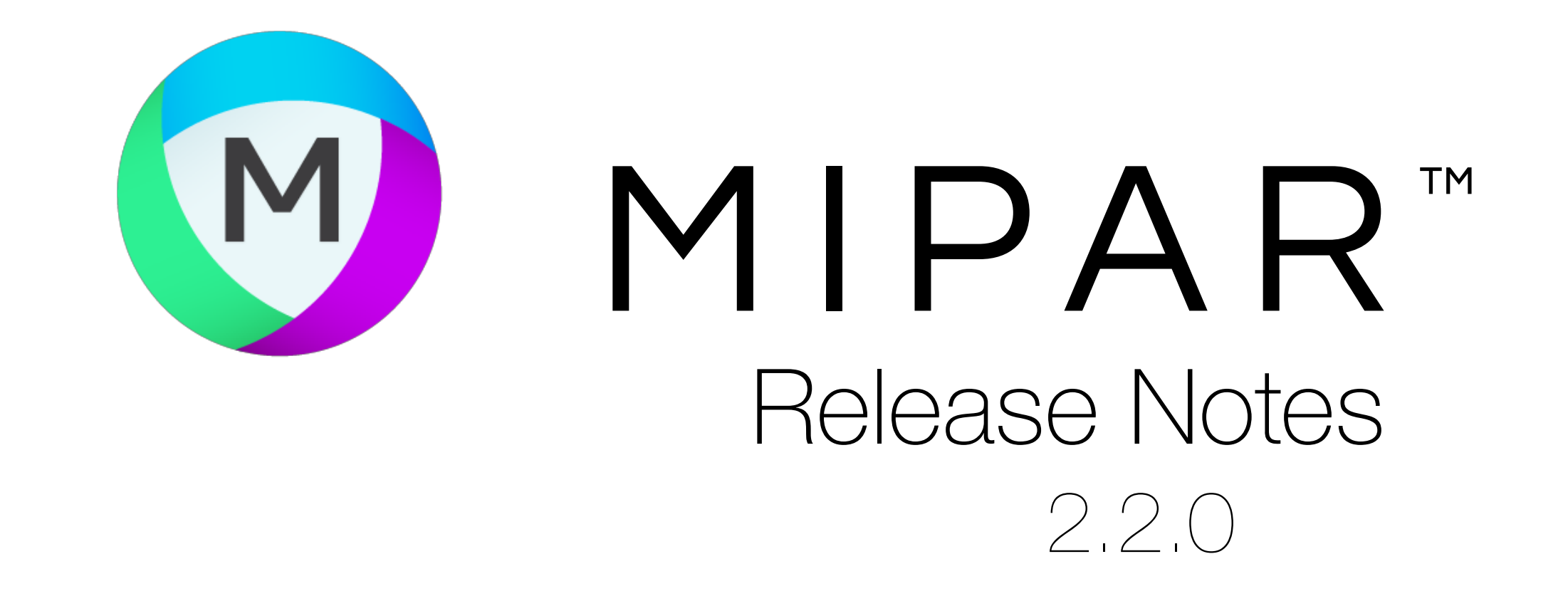

Saved Feature Measurement Settings

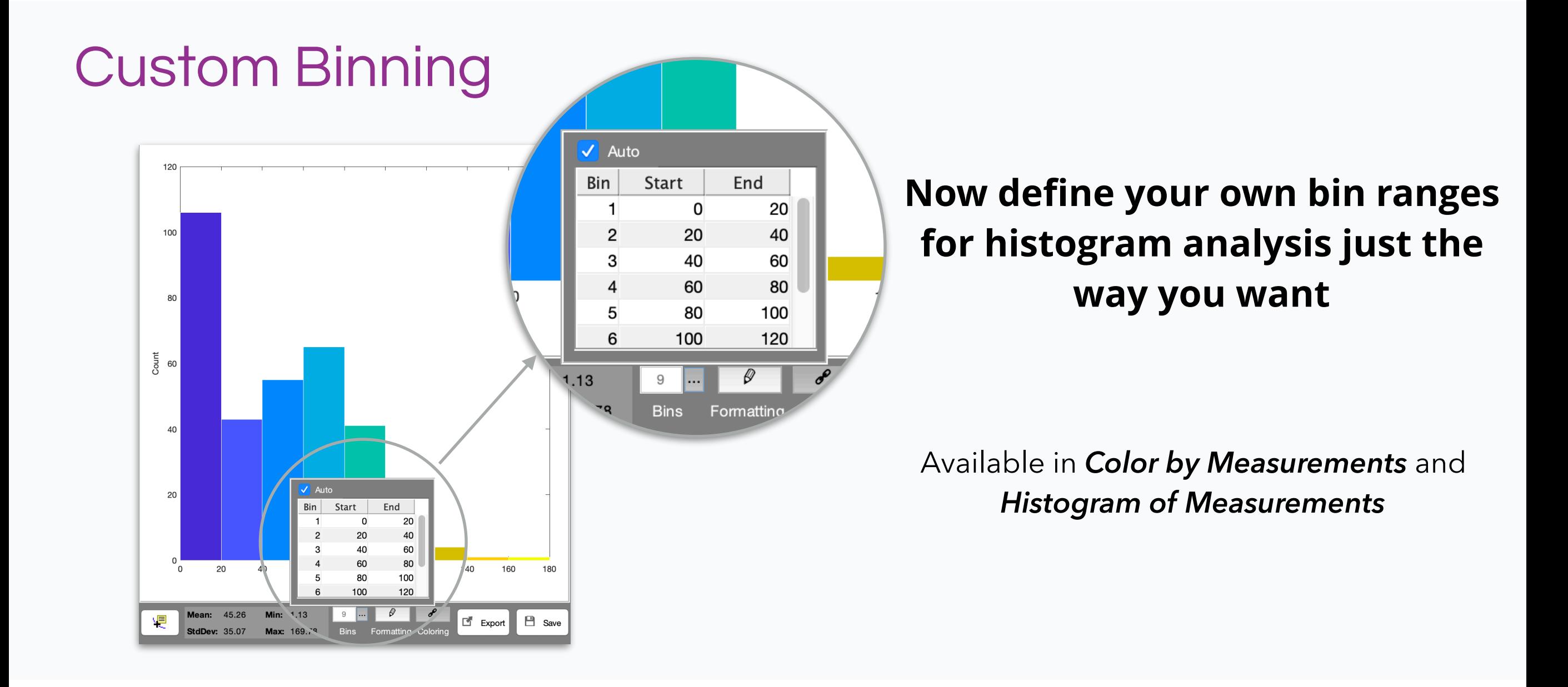

### **Key formatting settings now saved into the recipe for instant recall**

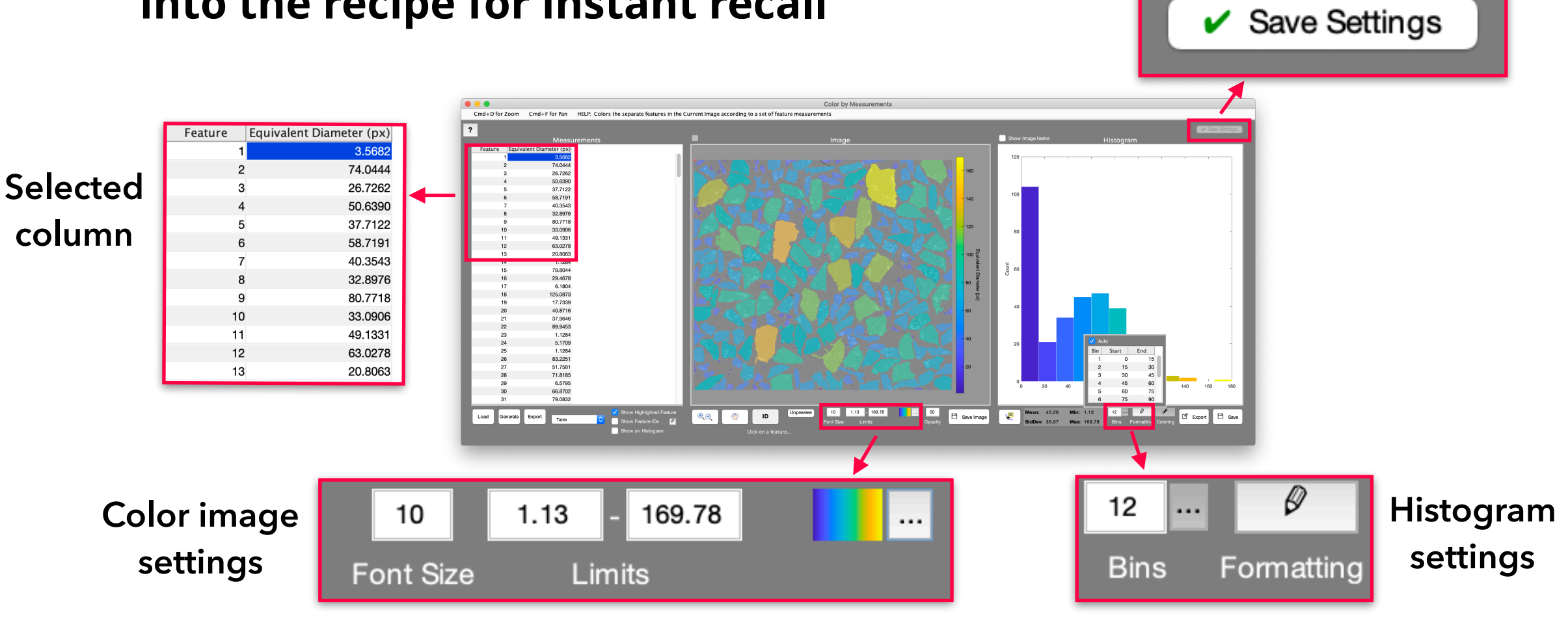

## Sum of Feature Measurements

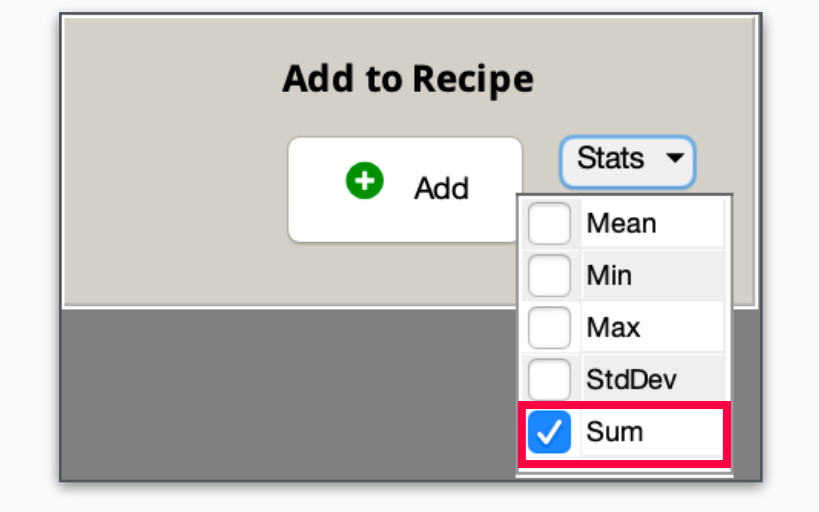

## Initial Preview Zoom

## **Add "Sum" as a feature measurement summary stat to the global report**

**Example: Total grain boundary length**

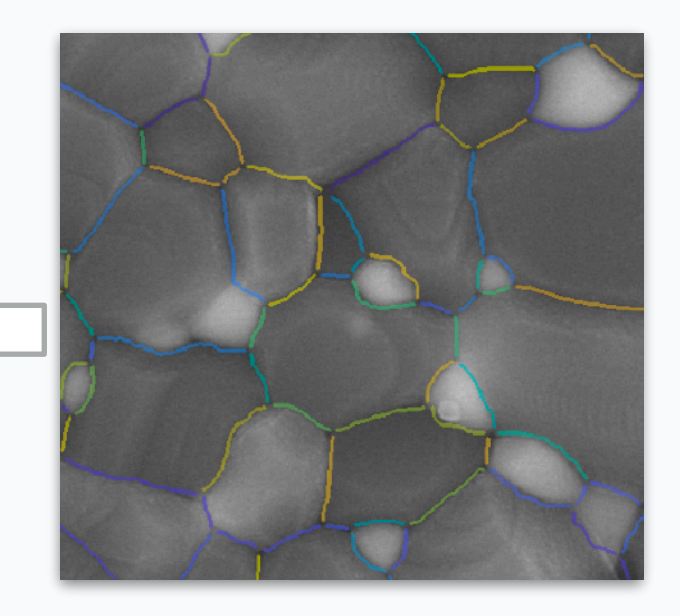

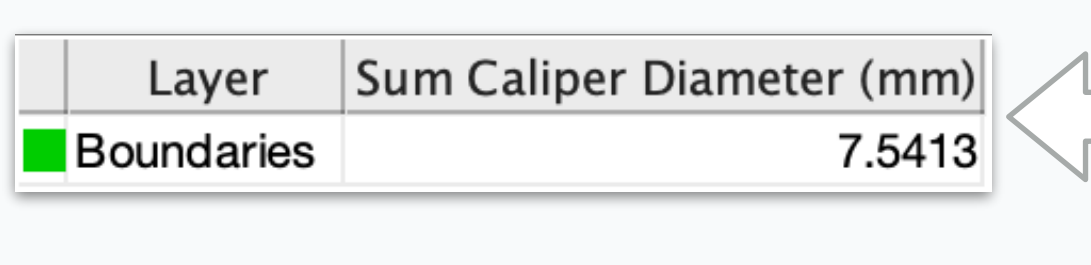

### **Preview windows now load with Current Image viewing area, so you can get right to editing**

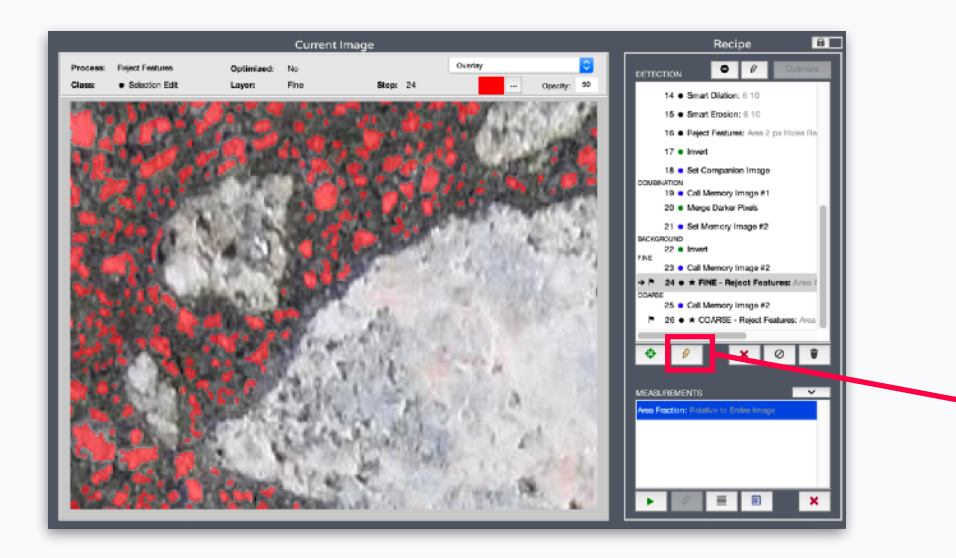

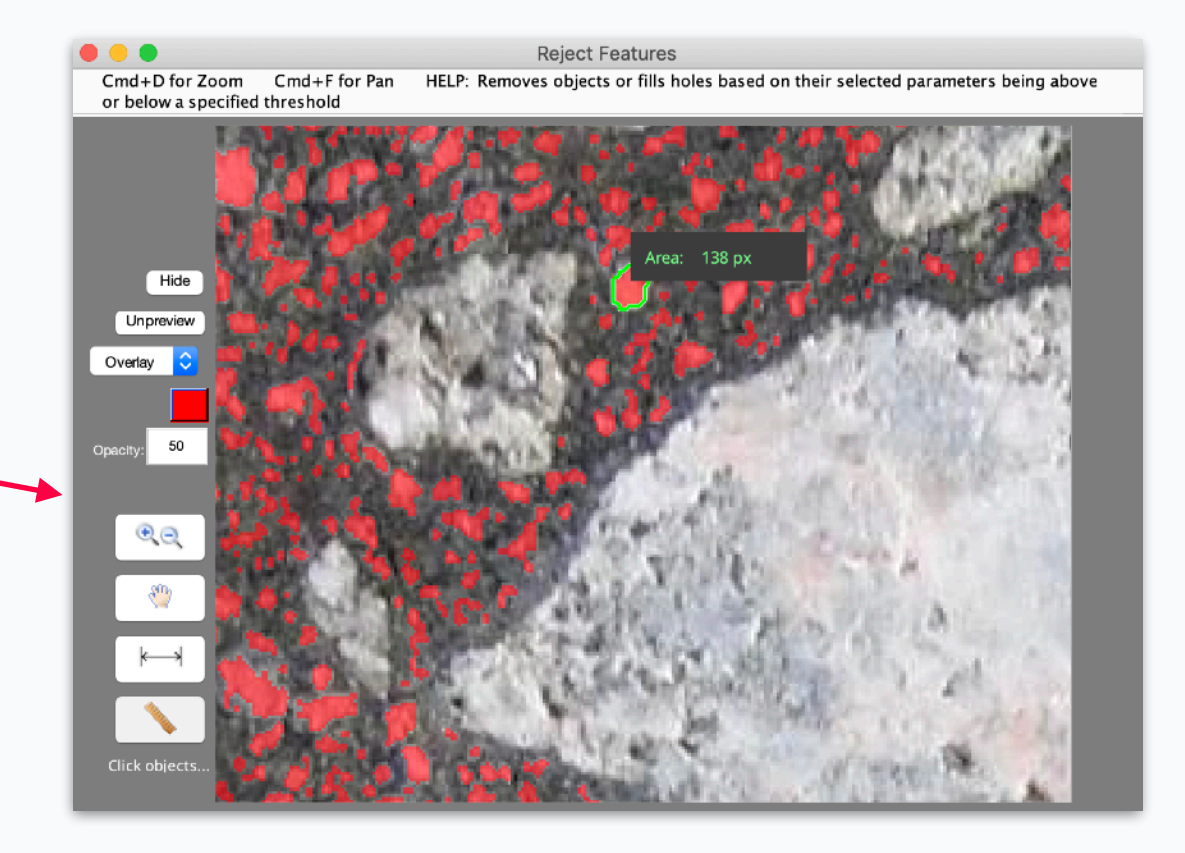

## Specify Intercepts Measurements

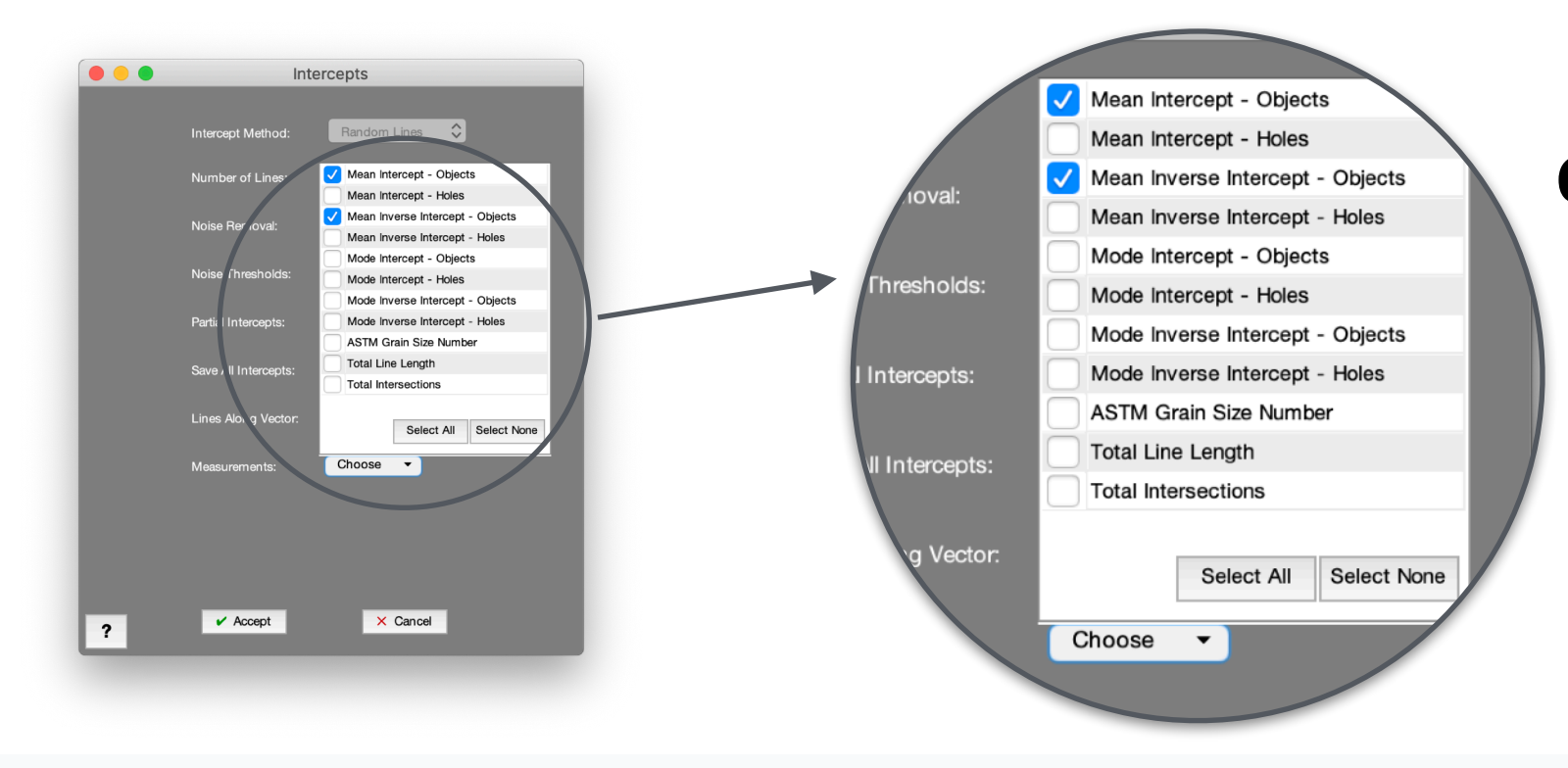

**Choose to report all or some of** *Intercepts***' available measurements**

# Bug Fixes and Other Changes

# More Gray Math Flexibility

### Math

- E SELECTION
- \*Union
- \*Minus
- \*Intersection
- \*Keep Mutual
- \*Keep Exclusive **Make Grayscale**
- **IE GRAYSCALE**
- \*Add
- \*Average
- \*Divide
- \*Multiply
- \*Subtract
- Add Value...

# Find Lines

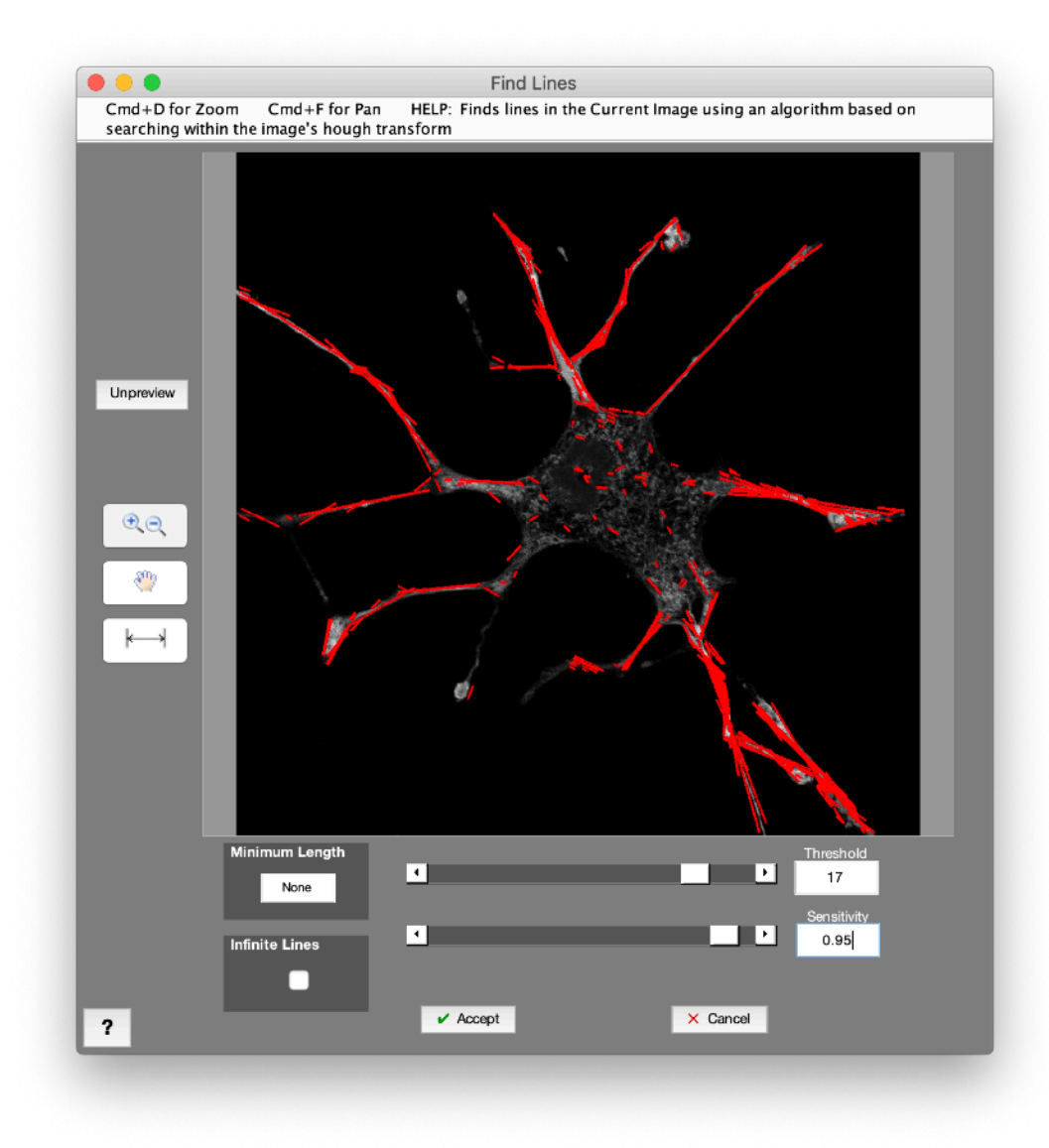

- Detect branching features
- Find and correct linear artifacts
- Identify and remove scratches

## **New function for detecting linear features**

### **Examples:**

## **Make Grayscale**

New function to convert a Selection Image to grayscale

Allows any grayscale filter to be applied to binary selection

### **Math**

- **EE** SELECTION
- \*Union
- \*Minus
- \*Intersection
- \*Keep Mutual
- \*Keep Exclusive
- Make Grayscale

### **三 GRAYSCALE**

\*Add \*Average \*Divide \*Multiply \*Subtract Add Value...

### **Add Value**

New function to add a constant value to any grayscale image

Facilitates some highly customized, code-free algorithm development

- Several bug fixes and improvements
- Drag and drop Post Processor session files to open
- Scale factor auto adjusts when calculated from "Opened image" if *Resize Image* step present
- Password-locked Recipes now also lock measurement settings